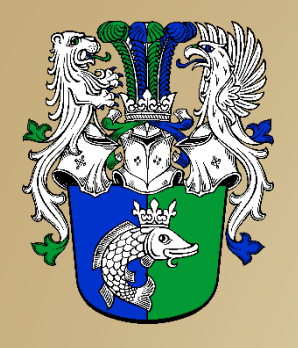

Workshop für den Nordmärker Stammtisch

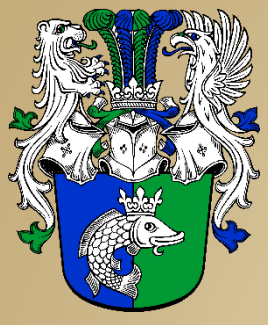

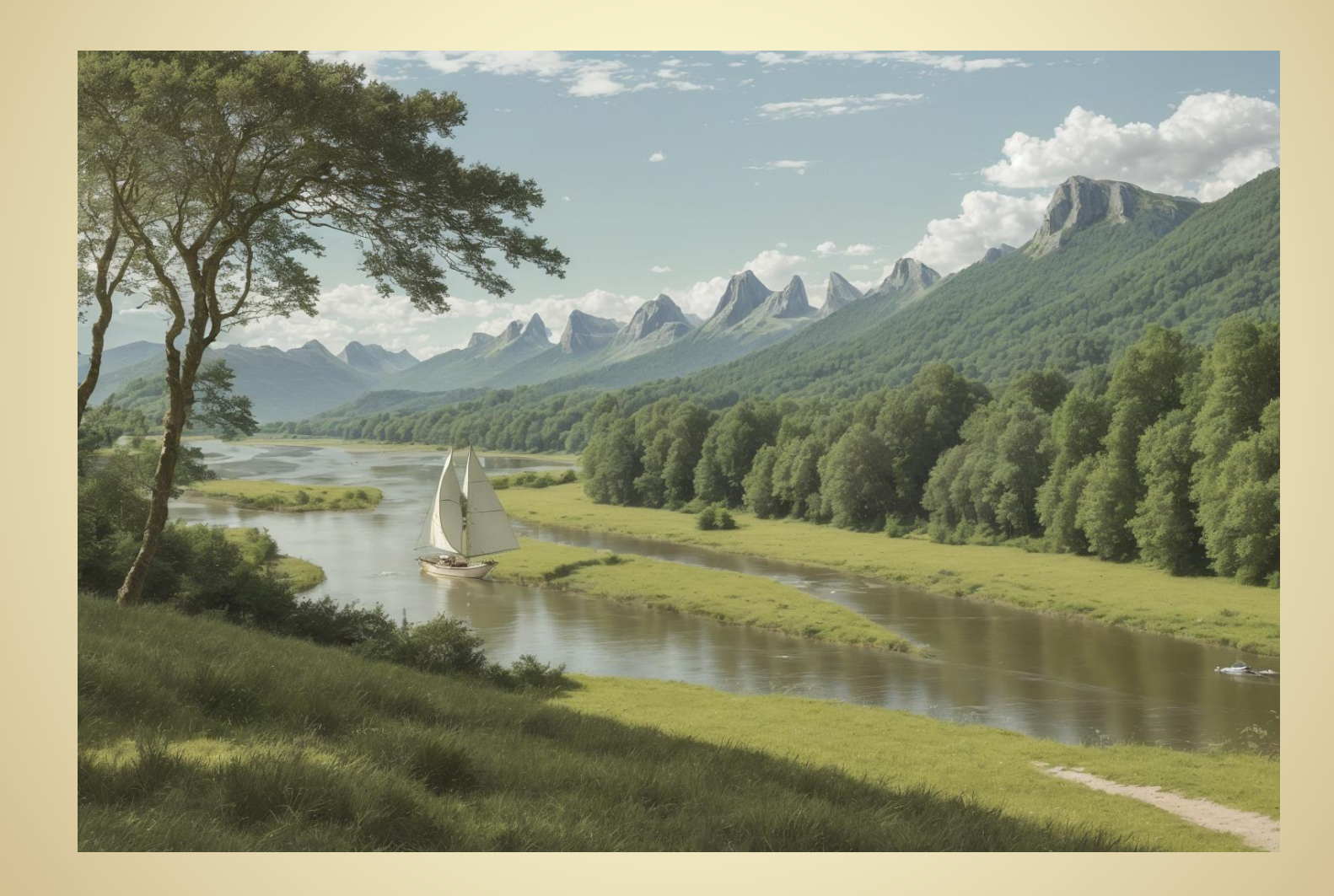

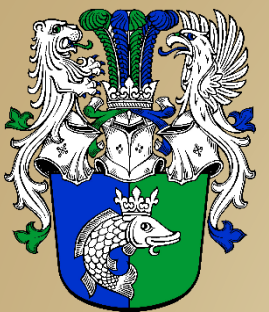

#### Agenda

- Was ist Stable Diffusion?
- Wie kommt man zu Stable Diffusion?
- Wie geht Stable Diffusion?
- Live-Demo
- Beispiele
- Quellen & Links

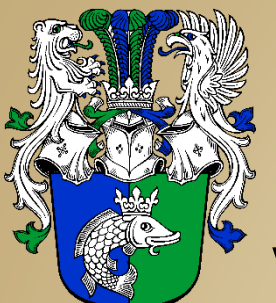

#### Was ist Stable Diffusion?

- Stable Diffusion ist ein Deep-Learning-Text-zu-Bild-Generator. Die **Open-Source**-Software wird hauptsächlich zur Generierung detaillierter Bilder auf der Grundlage von Textbeschreibungen verwendet, kann aber auch für andere Aufgaben wie Inpainting, Outpainting und die Erzeugung von Bild-zu-Bild-Übersetzungen auf der Grundlage einer schriftlichen Aufforderung (**Prompt**) eingesetzt werden
- Stable Diffusion verwendet ein latentes Diffusionsmodell als Variante eines tiefen generativen neuronalen Netzes[1]
- Im Gegensatz zu proprietären Lösungen wie DALL-E und Midjourney ist es:
	- Kostenlos
	- Läuft lokal auf dem eigenen Rechner (GPU mit mindestens 8 GB Grafikspeicher)
	- Und die Lizenz ist für die Nordmarken-Wiki verwendbar

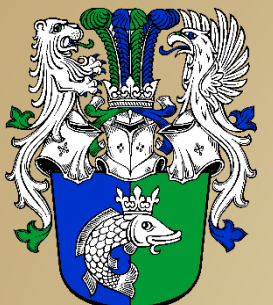

#### Wie kommt man zu Stable Diffusion?

- Installationsanleitung (engl.) [2], dort sind auch alle notwendigen Dateien verlinkt
- Außerdem ist dort eine Übersicht über die gängigen Modelle (checkpoint) zu finden
- Nach der Installation gibt es im Installationsverzeichnis eine Datei namens "run. bat"
- Diese startet Stable Diffusion in einem Browser-Fenster und man kann loslegen

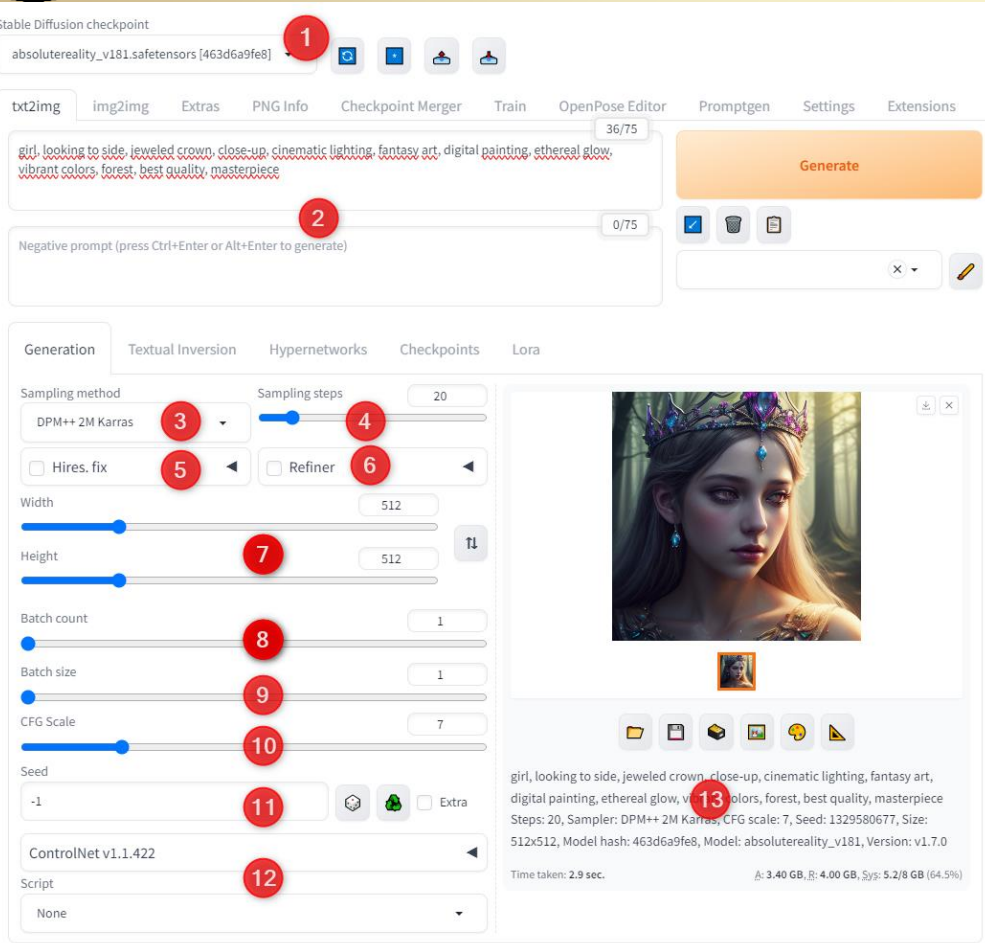

- 1. Modellauswahl (checkpoint)
- 2. Prompt, negativ Prompt
- 3. Sampler
- 4. Anzahl der Samplerschritte
- 5. Ergebnis vergrößern
- 6. Refiner
- 7. Bildgröße
- 8. Anzahl Batches
- 9. Größe des Batches
- 10. CFG
- 11. Seed
- 12. Skripte
- 13. Zusammenfassung

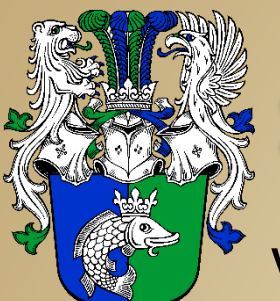

- 1. Modellauswahl (checkpoint)
	- Die Modellauswahl bestimmt das eigentliche Aussehen des zu generierenden Bildes

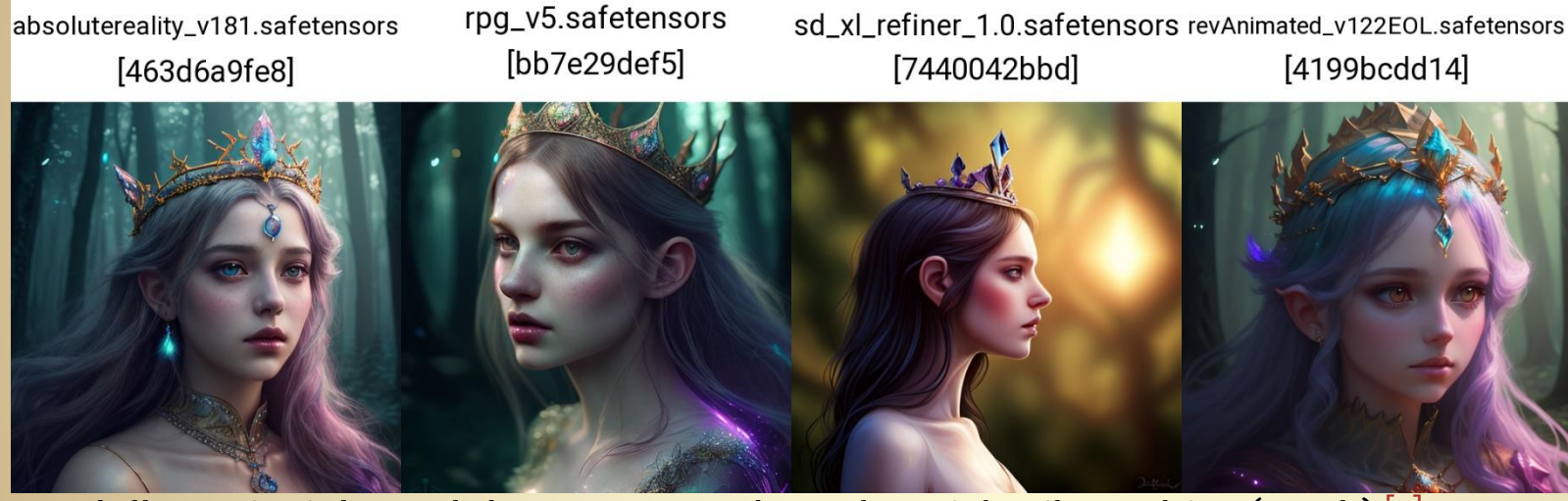

- Modelle, Beispiele und deren Anwendungsbereich gibt es hier (engl.)<sup>[3]</sup>
- **Eine große Auswahl an Modellen für verschiedene Bildtypen gibt es bei** [4]

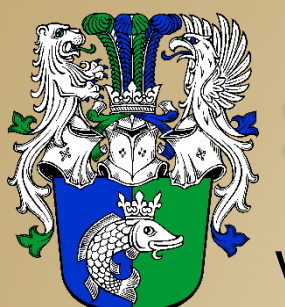

- 2. Prompt, negativ Prompt
	- Der Prompt ist die Beschreibung des Bildes. Diese sollte in englisch erfolgen, da dadurch die besten Ergebnisse erzielt werden
	- Wie erstellt man nun einen Prompt? Dazu gibt es hier [5] eine sinnvolle Reihenfolge:
		- 1. Was ist das Thema? z.B.  $\rightarrow$  girl
		- 2. Was sind die Attribute des Subjekts? → **looking to side, jeweled crown**
		- 3. Was sind die visuellen Merkmale des Bildes?
			- Kamerawinkel / Art der Kameraaufnahme → **close-up**
			-
			- Kunststile / Künstlerstil / Ästhetik → **digital painting**
			- Farbschema → **vibrant colors**
			- Umgebung → **in a forest**
		- 4. Qualitätsbeschreibungen → **best quality, masterpiece**
		- → **girl, looking to side, jeweled crown, close-up, cinematic lighting, fantasy art, digital painting, ethereal glow, vibrant colors, forest, best quality, masterpiece**
	- Damit kann man die ersten Versuche starten
- 
- 
- Beleuchtung → **cinematic lighting, ethereal glow** 
	-
	-
	-
	-

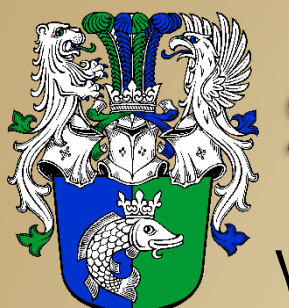

- 2. Prompt, negativ Prompt (cont.)
	- Die Wichtigkeit, mit der der Prompt interpretiert wird, geht nach der Reihenfolge, d.h. das, was zuerst steht ist am wichtigsten
	- Alternativ lässt sich jeder Begriff mit Klammer in seiner Gewichtung ändern:
		- Je ein Paar runde Klammer erhöhen das Gewicht um den Faktor 1,05
			- **(jeweled crown)** → Faktor 1,05
			- $((ieweled crown)) \rightarrow Faktor 1,1025 ...$
		- Je ein Paar eckige Klammern teilen das Geweicht mit dem Faktor 1,05
			- **[jeweled crown]** → Faktor 0,9524
				- **[[jeweled crown]]** → Faktor 0,907 …
		- Es ist auch möglich den Faktor manuell einzugeben **(jeweled crown: 1.25)** → Faktor 1,25

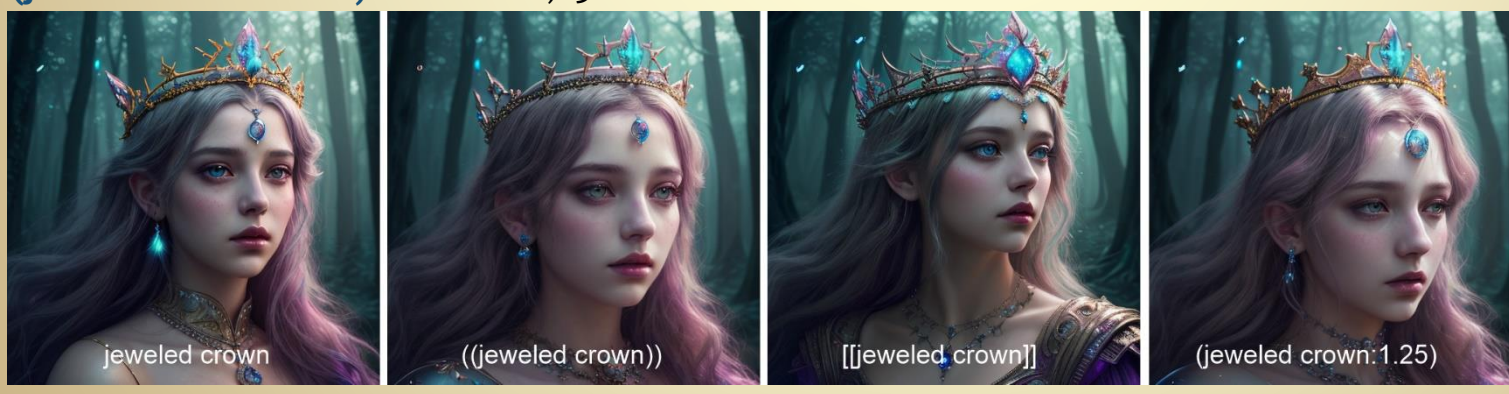

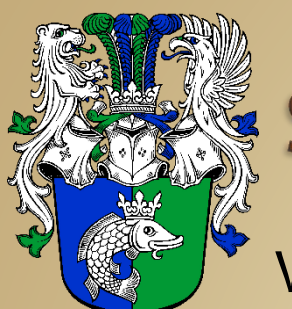

Wie geht Stable Diffusion?

- 2. Prompt, negativ Prompt (cont.)
	- Man kann den Prompt auch um Künstlernamen ergänzen, so dass das Ergebnis einem Maler näher kommt, eine Liste möglicher Künstler gibt es hier [6]
	- Der negativ Prompt lässt sich nach folgenden Gesichtspunkten erstellen:
		- **Unerwünschter Inhalt**

Ein negativer Prompt sollte das beinhalten, was im Bild nicht enthalten sein soll, z. B. "schlechte Hände" (bad hands), "mutiert" (**mutated**)

**Konzeptionelles Gegenteil**

Negative Prompts können das konzeptionelle Gegenteil des Prompts sein, z.B. "Nudeln" (noodles) wenn "Steine" (rocks), "Anime" (anime) wenn "Fotorealismus" (photorealism) erzeugt werden sollen

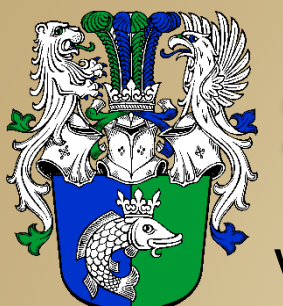

- 3. Sampler
	- Der Sampler ist der Algorithmus, der zum Generieren des Bildes verwendet wird
	- Einige Sampler liefern bei gleichen Einstellungen scheinbar qualitativ bessere Ergebnisse als andere. Aber das hängt vom Prompt und dem Modell ab, da hilft nur ausprobieren
	- **Euler a** ist ein guter Sampler für das Prototyping, aber Karras-Sampler können bessere Ergebnisse liefern
	- Ich benutze in der Regel **DPM++ 2M Karras**

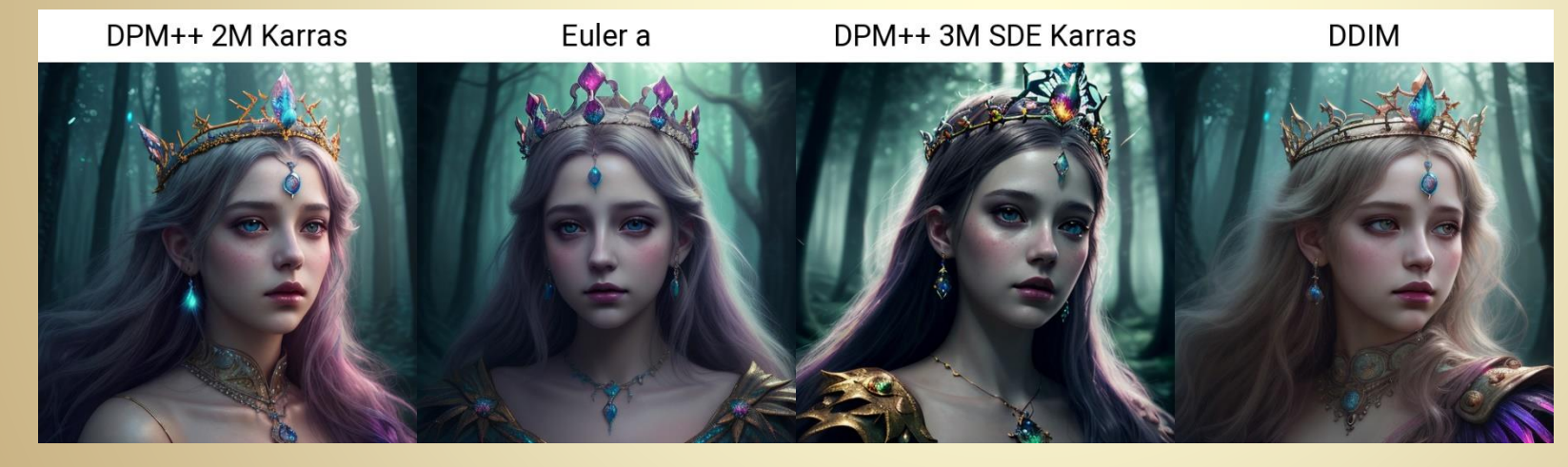

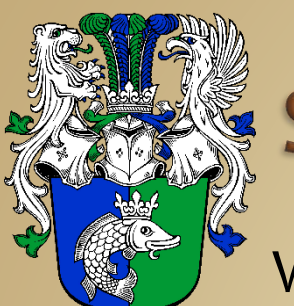

- 4. Anzahl der Samplerschritte
	- Dies ist die Anzahl der Wiederholungen, die Stable Diffusion benutzt, um das Bild zu erstellen
	- Mehr Schritte bedeuten aber nicht, dass das Bild besser wird. Es gibt einen perfekten Zeitpunkt, um ein Bild zu generieren, dieser ist für jedes Bild individuell
	- Die Anzahl der optimalen Schritte hängt auch davon ab, welcher Sampler verwendet wird
	- Es ist selbstverständlich, dass die Erzeugung bei höher Schrittzahl länger dauert!

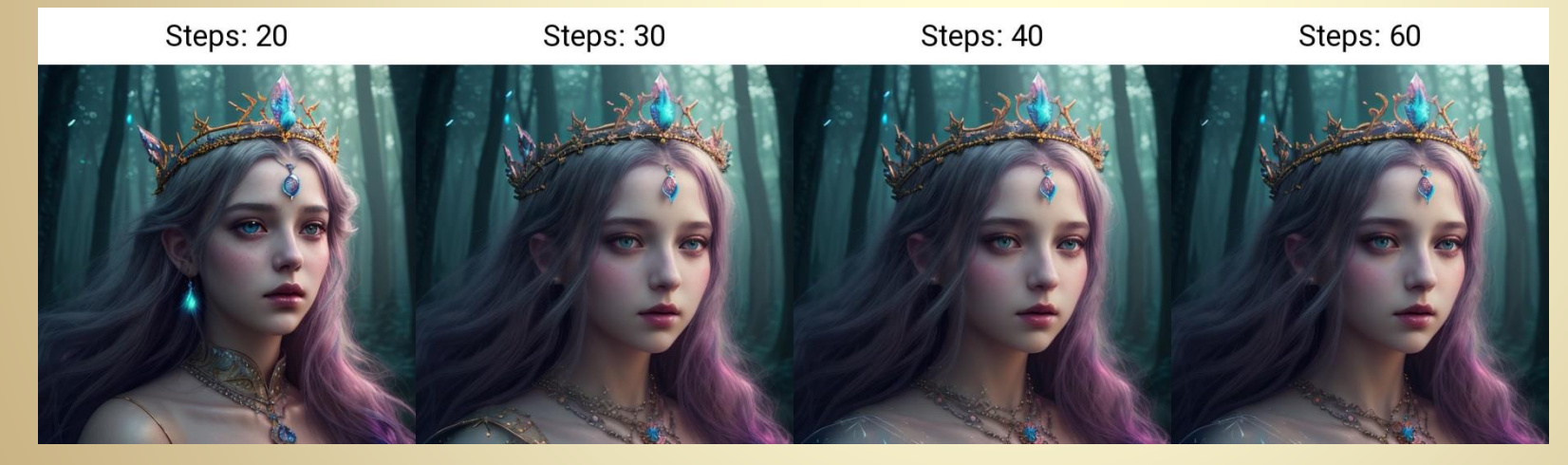

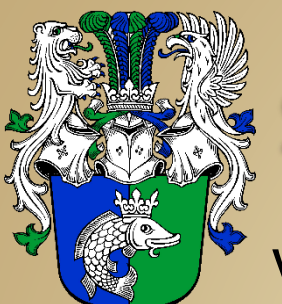

#### Wie geht Stable Diffusion?

- 5. Ergebnis vergrößern
	- Nach dem Klicken auf "Hires. fix" klappt ein Untermenü mit den folgenden Einstellungen auf:
		- **Upscaler**: Hiermit wird die Methode zur Berechnung der Bildvergrößerung festgelegt. Je nach Methode kann das Vergrößern aufwändiger werden und länger dauern.
			- Das Ergebnis hängt nicht nur vom Upscaler sondern auch vom Ursprungsbild ab, daher kann hier keine allgemeingültige Empfehlung gegeben werden
		- **Hires steps**: Legt die Anzahl der Iterationsschritte bei der Vergrößerung fest. Ein Wert von 0 bedeutet, dass die gleiche Anzahl an Iterationen wie bei den Samplerschritten verwendet wird.

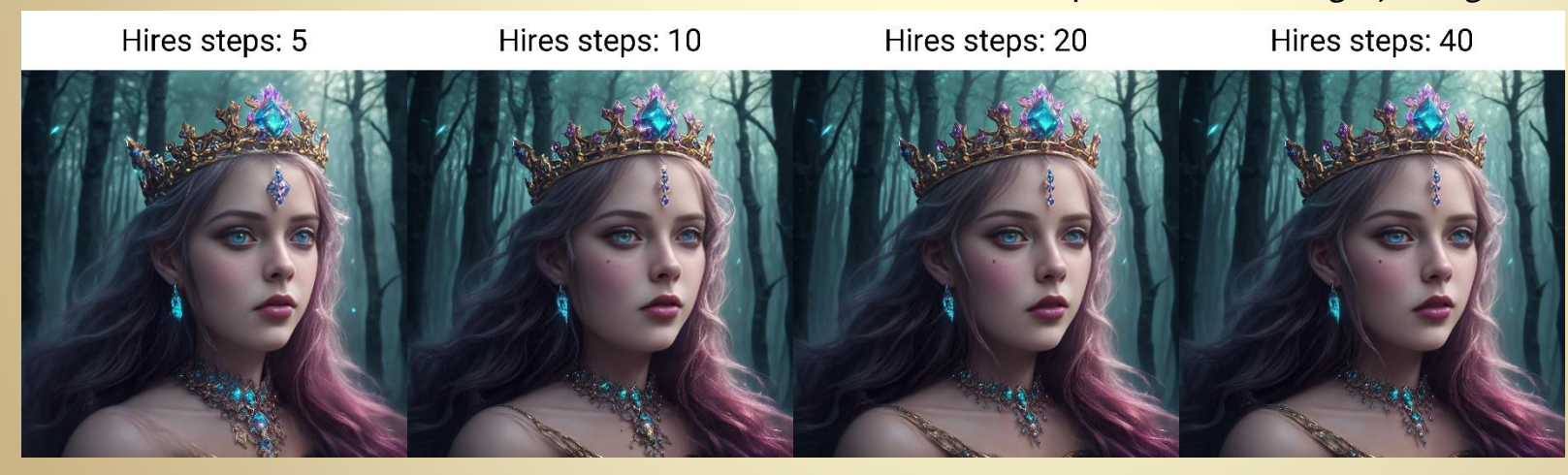

*→ Gesamtiterationen = Samplerschritte + Vergrößerungsschritte*

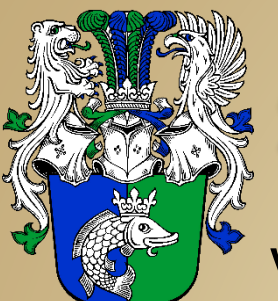

#### Wie geht Stable Diffusion?

- 5. Ergebnis vergrößern (cont.)
	-

 **Denoising strength**: Gibt an wie stark bei der Vergrößerung das Bild noch verändert wird. Ein Wert von 0 bedeutet, dass das Bild nur vergrößert wird

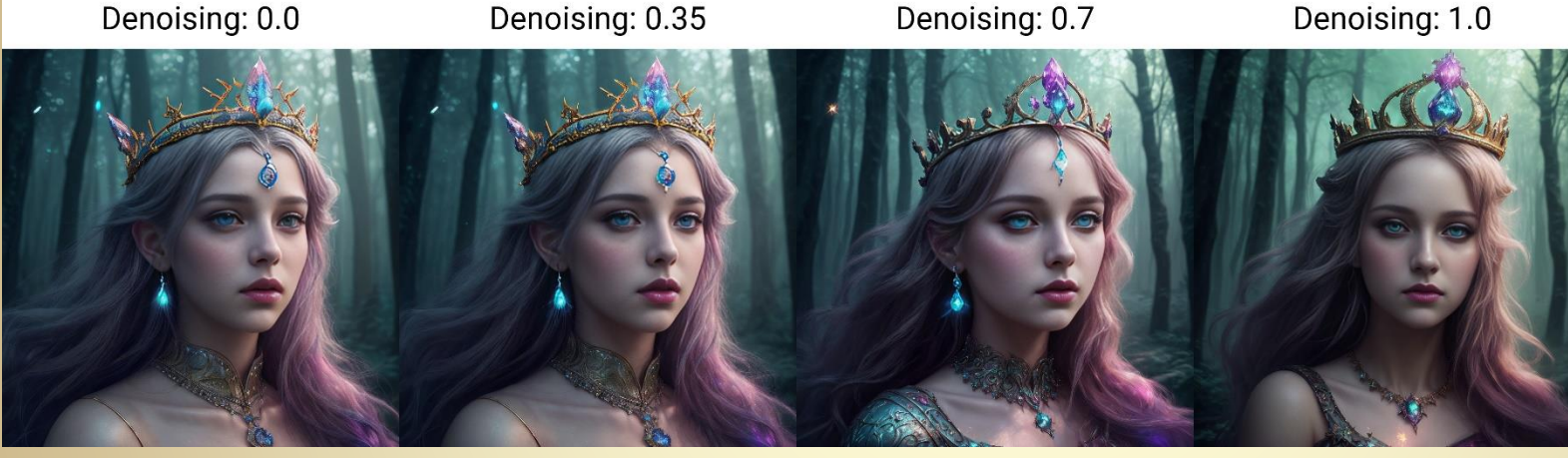

- 
- **Upscale by**: Vergrößerungsfaktor

**Achtung**: Eine Vergrößerung um 2 erzeugt ein Bild mit 4facher Pixelzahl, daher wird die Berechnung schnell zeitintensiv und kann zu Speicherüberlastung führen!

- -
	- **Resize width to**: Festlegung der Breite des Bildes, Höhe und Faktor werden automatisch berechnet **Resize height to**: Festlegung der Höhe des Bildes, Breite und Faktor werden automatisch berechnet
- Es gibt noch viele weitere Methoden Bilder zu vergrößern (extras, Skripte, …). Diese hier zu erklären, würde aber den Rahmen sprengen

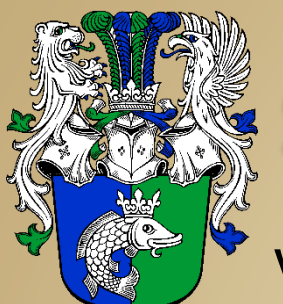

Wie geht Stable Diffusion?

- 6. Refiner
	- Mit dem Refiner kann man ein Bild über ein zweites Modell (Refiner) laufen lassen
	- Dieser fügt dem Bild noch weitere Details hinzu, was zu einem besseren Bild führen kann, aber nicht muss
	- Dazu muss im Feld "Checkpoint" ein zweites Modell ausgewählt werden und mit dem Schieberegler der Umschaltpunkt festgelegt werden
	- Steht der Regler bei 0,5 und es werden 40 Schritte verwendet, wird in den ersten 20 Schritten das Basisund in den nächsten 20 Schritten das Refiner-Modell verwendet

#### 7. Bildgröße

- Die Bildgröße ist bei beim Start auf 1024 x 1024 Pixel gesetzt (SD XL)
- Das Problem ist, dass die meisten Modelle auf 512 x 512 Pixel trainiert wurden und bei größeren Bildgrößen zum Teil sehr skurrile Artefakte erzeugen
- Daher ist es besser die maximale Kante < 512 (768) Pixel zu setzen und das Bild anschließend zu vergrößern. siehe 5

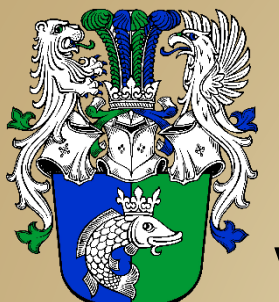

- 8. Anzahl Batches
- 9. Größe des Batches
	- Die beiden Werte gehören eng zusammen und bestimmen die Anzahl der Bilder, die in einem Durchlauf erzeugt werden
	- "Batch size" ist die Anzahl der Bilder pro Batch. Dieser Wert ist durch den VRAM begrenzt
	- "Batch count" ist die Anzahl wie viele Batches erzeugt werden
		- *→ Gesamtzahl der Bilder = Batch size x Batch count*
	- Bei jedem Bild eines Batches wird der Seed um eins erhöht

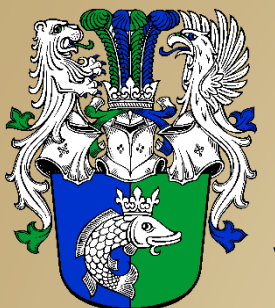

Wie geht Stable Diffusion?

10. CFG

- Die CFG-Skala (Classifier Free Guidance Scale) gibt an, wie sehr sich die Erzeugung der Bilder an den Prompt halten muss
- 0 bedeutet, den Prompt vollständig zu ignorieren, und 30 bedeutet, sich EXTREM strikt an den Prompt zu halten
- Der Standardwert 7 funktioniert in den meisten Fällen einwandfrei, ein guter Bereich liegt zwischen 4 und 7

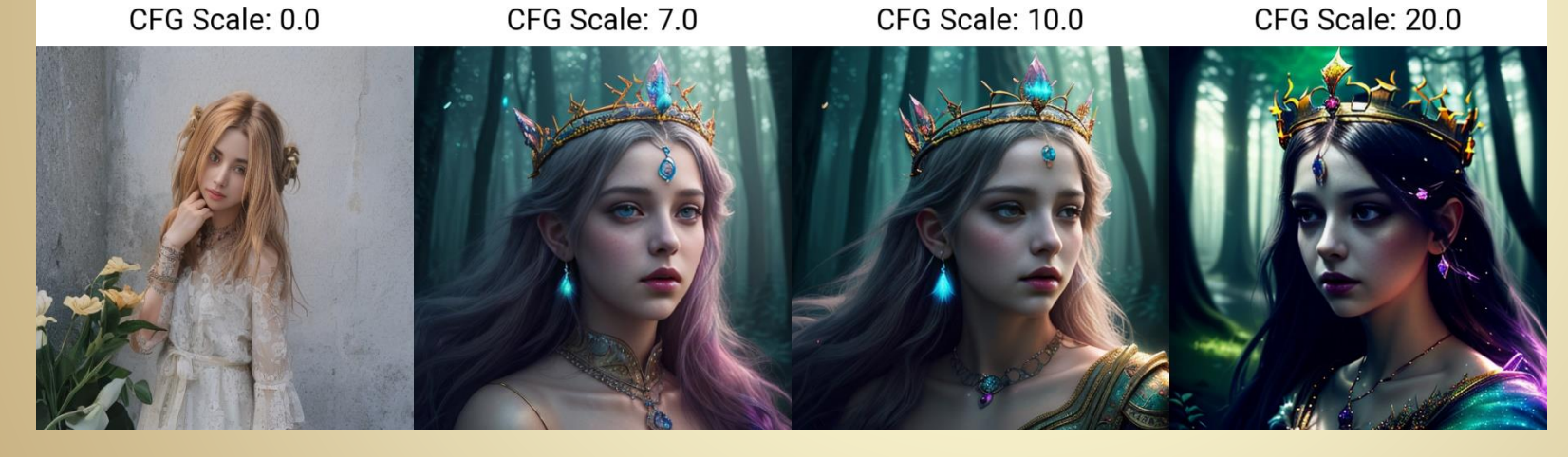

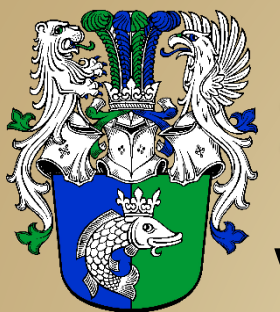

- Wie geht Stable Diffusion?
- 11. Seed
	- Der Seed (Samen, Keim) ermöglicht es, die erzeugten Bilder über mehrere Erstellungszyklen hinweg konsistent zu halten. Er bestimmt das zufällige latente "Bildrauschen", das die Bilderzeugung als Ausgangspunkt verwendet
	- Wenn zwei Bilder mit dem gleichen Seed und den gleichen Einstellungen erzeugt werden, werden sie genau das gleiche Bild ergeben
	- Eine gängige Technik besteht darin, den Seed beizubehalten, aber den Prompt und die Einstellungen so anzupassen, dass man nur die Auswirkungen dieser Änderungen sieht

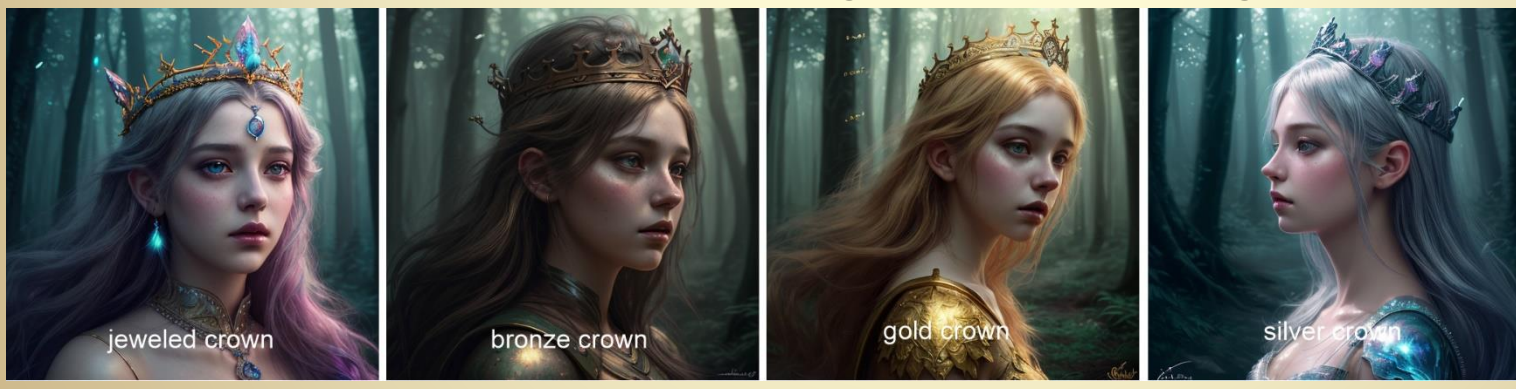

 Das Recyclingzeichen übernimmt den Seed aus dem aktuellen Bild, der Würfel erzeugt einen Zufallswert (-1)

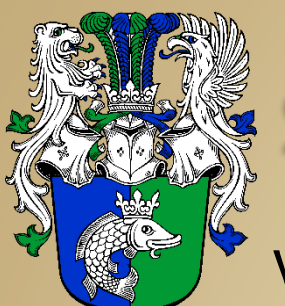

#### Wie geht Stable Diffusion?

#### 12. Skripte & Extensions

Ich verwende unter anderem die folgenden Erweiterungen:

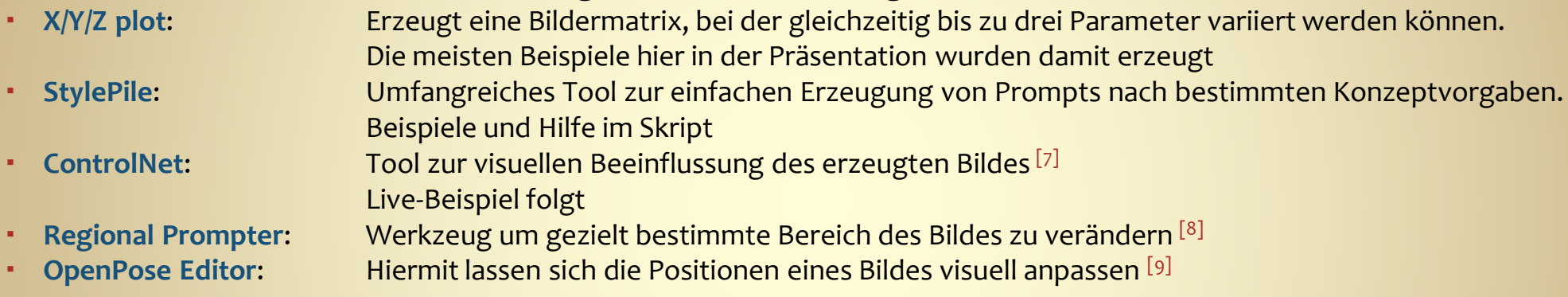

#### 13. Zusammenfassung

- Hier werden die für das angezeigte Bild die verwendeten Einstellungen angezeigt (Prompt, Modell, Vergrößerung, …)
- Mit copy & paste lassen sich diese in einem beliebigen Editor speichern und bei Bedarf wieder in Stable Diffusion einkopieren

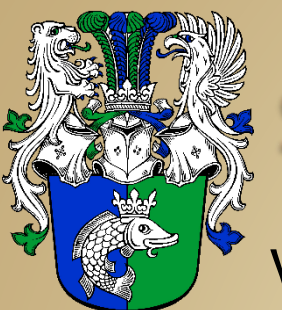

Wie geht Stable Diffusion?

- Es gibt noch viele weitere Funktionen und Tools, wie
	- **Textual Inversion**
	- **Lora**
	- **Img2img**
	- **PNG Info**
	- **Checkpoint Merger**
	- **Promptgen**
	- …

allerdings sind einige davon so mächtig, dass sie den Rahmen sprengen

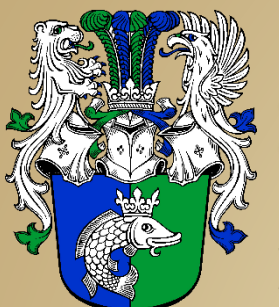

#### Live-Demo

- Erzeugen eines Bildes aus einer Vorlage oder Foto:
	- Prompt aus Bild
		- **img2img** Bild hochladen Interrogate Clip Prompt nach **Promptgen** kopieren
		- **Promptgen** Generate den "Besten Prompt" heraussuchen to txt2img
	- Übernahme des Gesichtes
		- ControlNet: Enable, Pixel Perfect, All, Preprocessor "ip-adapter\_clip\_sdxl ", Model "ip-adapter-plus-face\_sd15"
	- Übernahme der Pose
		- **OpenPose Editor**  Detect from Image Send to **txt2img**
		- **ControlNet:** Enable, Pixel Perfect, OpenPose, Preprocessor, None", Model, Control v11p sd15 openpose"
	- Finetuning
		- **text2img** Varianten probieren (X/Y/Z plot) Batch count
		- **StylePile**
		- Hires fix

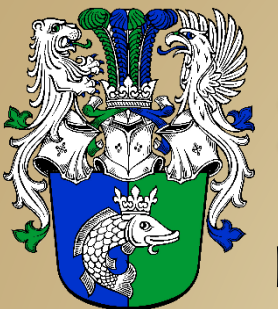

Beispiele

Radosch

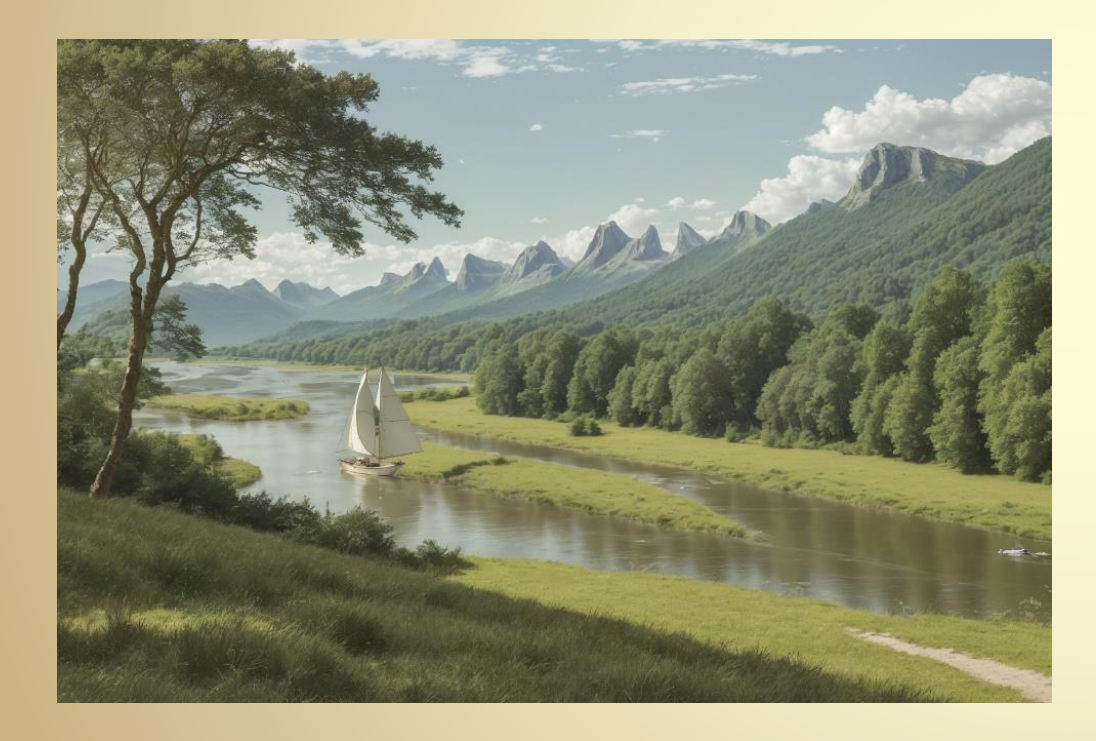

#### Prompt

a wide river with a medeival sail ship in the front, a wide grass plain, a keep, a forrest and moutains in the background

Steps: 30, Sampler: DPM++ 2M Karras, CFG scale: 7, Seed: 1068252816, Size: 768x512, Model hash: 463d6a9fe8, Model: absolutereality v181, Denoising strength: 0.7, Hires upscale: 2, Hires upscaler: Latent

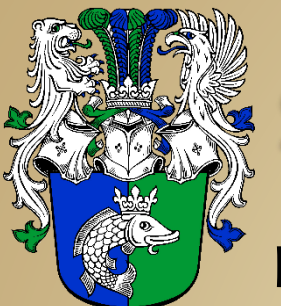

Beispiele

Der Große Fluss

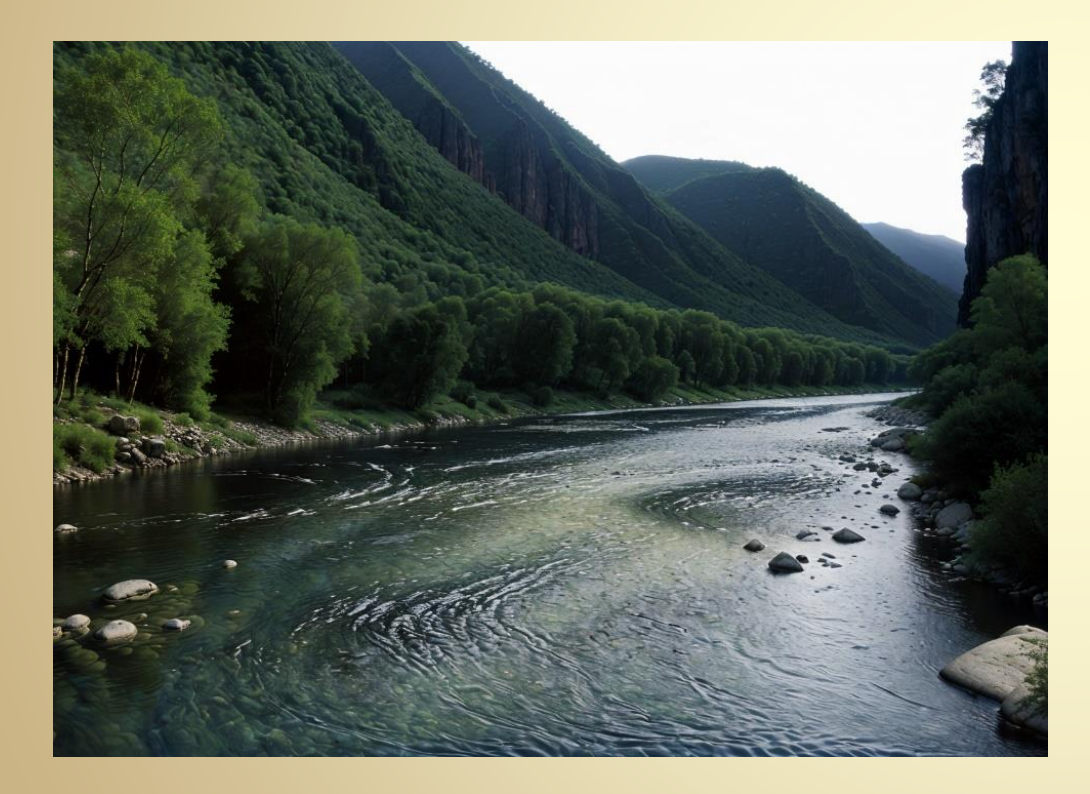

#### Prompt

((wide, deep river)) in a valley with high mountains, no islands, no shallows Steps: 20, Sampler: DPM++ 2M Karras, CFG scale: 20, Seed: 10852005, Size: 512x368, Model hash: d37263937f, Model: epicphotogasm\_z, Denoising strength: 0.7, Hires upscale: 3, Hires upscaler: Latent, Version: v1.6.0-2-g4afaaf8a

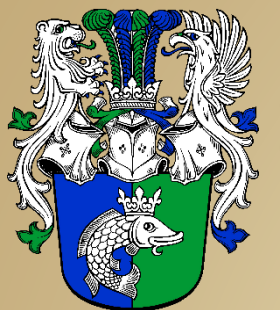

Beispiele

#### Schatztruhe

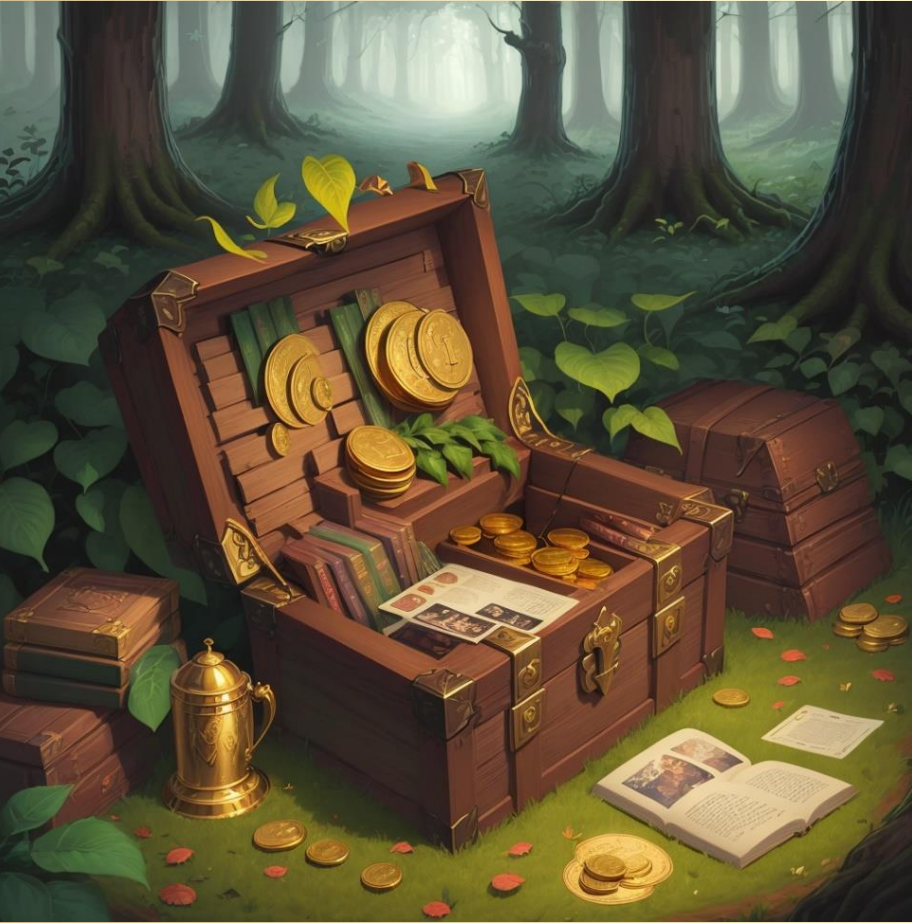

#### Prompt

(ImaginaryDigital Artwork:1.3) of (Graphic novel:1.3),(Cosy:1.3) Treasure chest with gold coins, in front an open book, outside, on leaves, in forest,CGSociety,ArtStation Negative prompt: Scribbles,Lowquality,Lowrated,Mediocre,3D rendering,Screenshot,Software,UI,watermark,signature Steps: 20, Sampler: DPM++ 2M Karras, CFG scale: 7, Seed: 2334782806, Size: 512x512, Model hash: 4199bcdd14, Model: revAnimated\_v122EOL, Denoising strength: 0.7, Hires upscale: 2, Hires upscaler: R-ESRGAN 4x+ Anime6B, Version: v1.6.0-2-g4afaaf8a

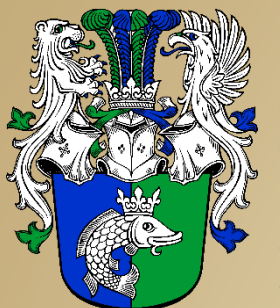

Beispiele

#### Tschubax, Sohn des Tuagel

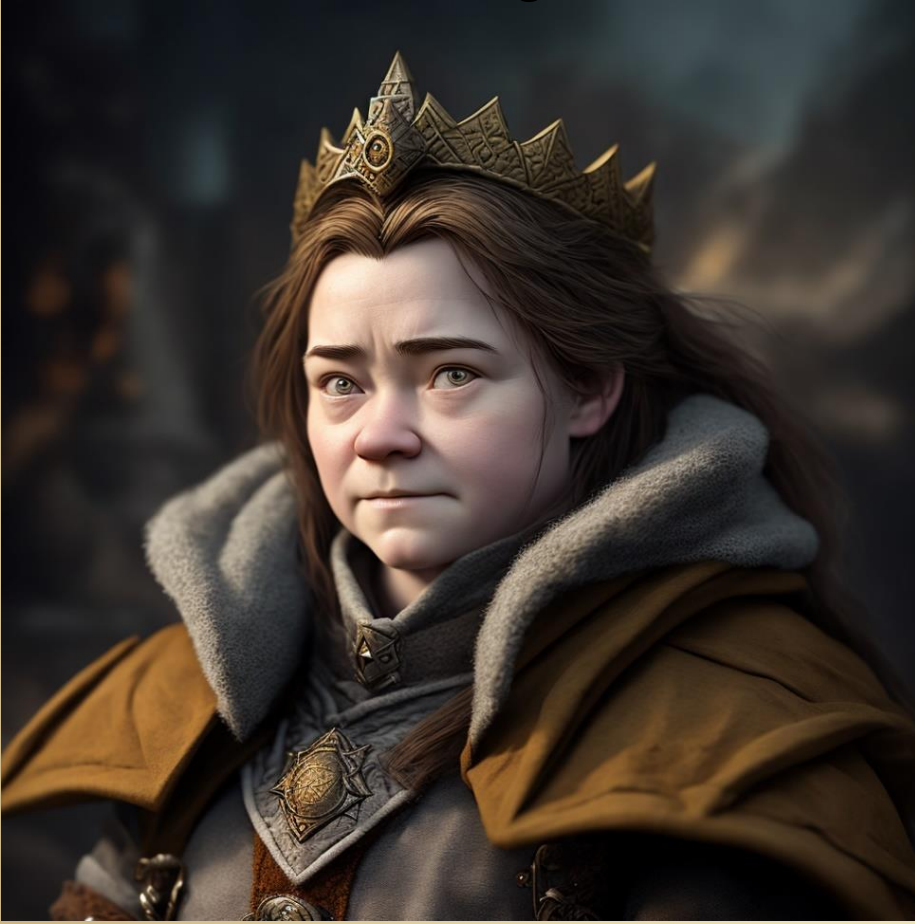

#### Prompt (img2img)

a drawing of a dwarf with a coat on and a coat over her shoulder, rpg portrait, a characterportrait, no breast, wearinga golden crown, granitegray eyes, brown hair Negative prompt: lipstick

Steps: 20, Sampler: DPM++ 2M Karras, CFG scale: 7, Seed: 3913835551, Size: 512x512, Model hash: bb7e29def5, Model: rpg\_v5, Denoising strength: 0.7, ControlNet 0: "Module: none, Model: control\_v11p\_sd15\_openpose [cab727d4], Weight: 1, Resize Mode: Crop and Resize, Low Vram: True, Processor Res: 512, Guidance Start: 0, Guidance End: 1, Pixel Perfect: True, Control Mode: Balanced, Save DetectedMap: True", Hires upscale: 2, Hires upscaler: R-ESRGAN 4x+, Version: v1.6.0-2-g4afaaf8a

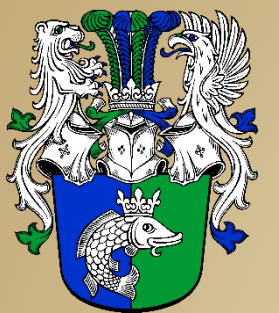

Beispiele

Adlige

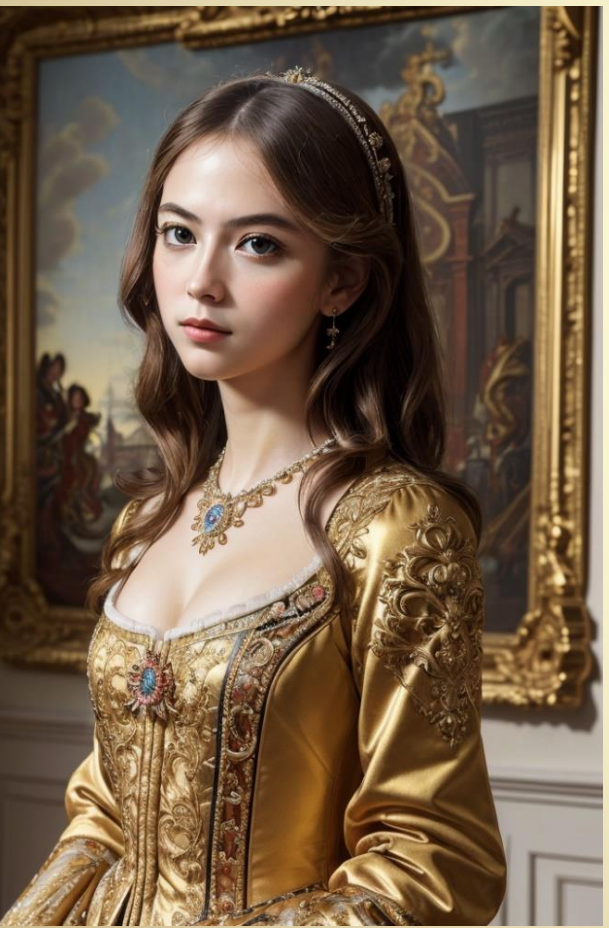

#### Prompt (StylePile)

(Gorgeous Photo:1.3) of (Masterpiece:1.3),(Amusing:1.3) Looking into distance, In Elegant room, 1girl, sunrise, Highly Detailed, (Baroque Art:1.3)

Negative prompt: badhandv4, FastNegativeV2, Unspeakable-Horrors-Composition-4v, FastNegativeV2, Unspeakable-Horrors-Composition-4v, (deformed iris, deformed pupils, semirealistic, cgi, 3d, render, sketch, cartoon, drawing, anime), text, cropped, out of frame, worst quality, low quality, jpeg artifacts, ugly, duplicate, mutilated, extra fingers, mutated hands, poorly drawn hands, poorly drawn face, mutation, deformed, blurry, dehydrated, bad anatomy, bad proportions, extra limbs, cloned face, disfigured, gross proportions, malformed limbs, missing arms, missing legs, BadDream, badhandv4, (navel piercing), morbid,Amateur,Low rated,Phone,Wedding,Frame,Painting,tumblr,watermark,signature Steps: 20, Sampler: DPM++ 2M Karras, CFG scale: 7, Seed: 2634324653, Size: 336x512, Model hash: 463d6a9fe8, Model: absolutereality\_v181, Denoisingstrength: 0.7, Hires upscale: 2, Hires upscaler: R-ESRGAN 4x+, Version: v1.6.0-2-g4afaaf8a

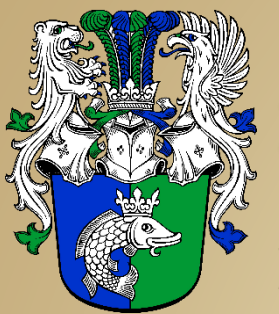

Beispiele

Adliger

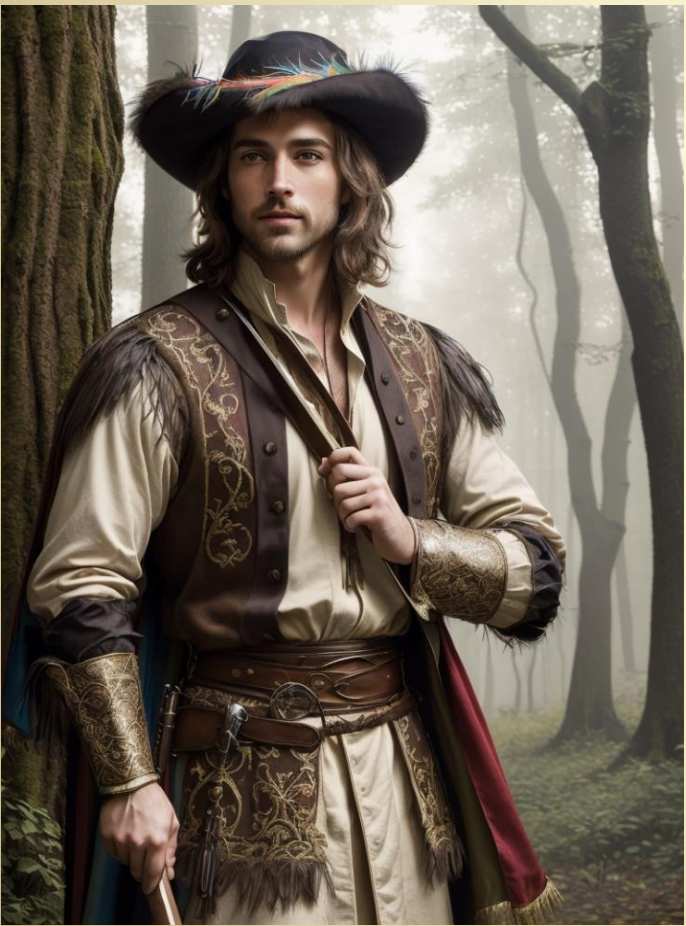

#### Prompt (StylePile)

(Sophisticated Photo:1.3) of (Realistic:1.3),(Hopeful:1.3) 1man, solo, medieval noble man, full body portrait, in forest, foggy background, shirt, long vest, floppy hat with feather, Rapier in scabbard, Highly Detailed, (Baroque Art:1.3), (Technicolor:1.3), (close portrait:1.3),(Masculine:1.4),attractive,handsome,calendarpose,perfectlydetailed eyes,studio lighting, thematic background

Negative prompt: badhandv4, FastNegativeV2, Unspeakable-Horrors-Composition-4v, FastNegativeV2, Unspeakable-Horrors-Composition-4v, (deformed iris, deformed pupils, semirealistic, cgi, 3d, render, sketch, cartoon, drawing, anime), text, cropped, out of frame, worst quality, low quality, jpeg artifacts, ugly, duplicate, mutilated, extra fingers, mutated hands, poorly drawn hands, poorly drawn face, mutation, deformed, blurry, dehydrated, bad anatomy, bad proportions, extra limbs, cloned face, disfigured, gross proportions, malformed limbs, missing arms, missing legs, BadDream, badhandv4, (navel piercing), morbid,Amateur, Low rated,Phone,Wedding,Frame,Painting,tumblr,watermark,signature,robot eyes,distorted pupils,distortedeyes,Unnatural anatomy,strange anatomy,things on face Steps: 20, Sampler: DPM++ 2M Karras, CFG scale: 7, Seed: 822906623, Size: 384x512, Model hash: 463d6a9fe8, Model: absolutereality\_v181, Denoisingstrength: 0.7, Hires upscale: 2, Hires upscaler: Latent, Version: v1.6.0-2-g4afaaf8a

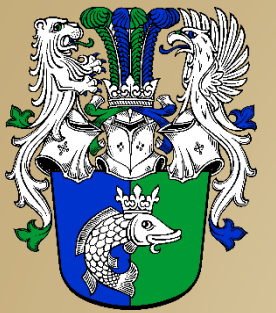

#### Beispiele

#### Magier

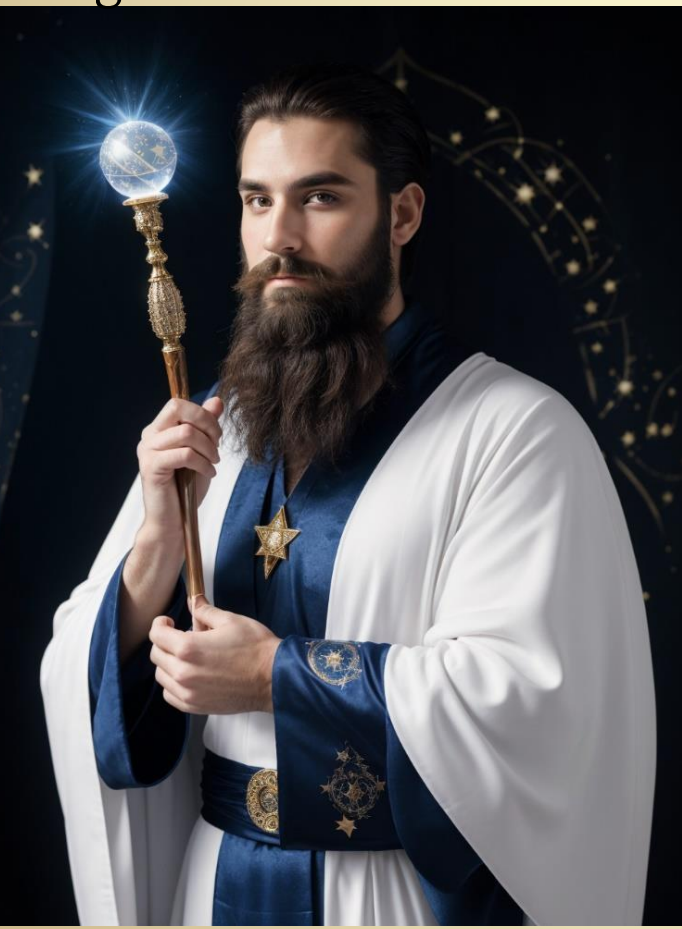

#### Prompt (StylePile)

(Masterpiece Photo:1.3) of (Masterpiece:1.3),(Proud:1.3) Magicianwith long white beard, long magic wand with crystal ball, in Tolkien style, floor-lengthrobe with stars and astrological symbols, Highly Detailed, (Saturated:1.3), (close

portrait:1.3),(Masculine:1.4),attractive,handsome,calendarpose,perfectlydetailed eyes,studio lighting, thematic background

Negative prompt: badhandv4, FastNegativeV2, Unspeakable-Horrors-Composition-4v, FastNegativeV2, Unspeakable-Horrors-Composition-4v, (deformed iris, deformed pupils, semirealistic, cgi, 3d, render, sketch, cartoon, drawing, anime), text, cropped, out of frame, worst quality, low quality, jpeg artifacts, ugly, duplicate, mutilated, extra fingers, mutated hands, poorly drawn hands, poorly drawn face, mutation, deformed, blurry, dehydrated, bad anatomy, bad proportions, extra limbs, cloned face, disfigured, gross proportions, malformed limbs, missing arms, missing legs, BadDream, badhandv4, (navel piercing), morbid,Amateur,Low rated,Phone,Wedding,Frame,Painting,tumblr,watermark,signature,robot eyes,distorted pupils,distortedeyes,Unnatural anatomy,strange anatomy,things on face Steps: 20, Sampler: DPM++ 2M Karras, CFG scale: 7, Seed: 4259727185, Size: 384x512, Model hash: d37263937f, Model: epicphotogasm\_z, Denoising strength: 0.7, Hires upscale: 2.5, Hires upscaler: R-ESRGAN 4x+, Version: v1.6.0-2-g4afaaf8a

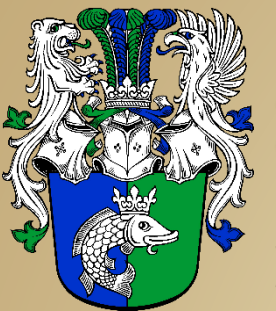

Beispiele

**Thorwaler** 

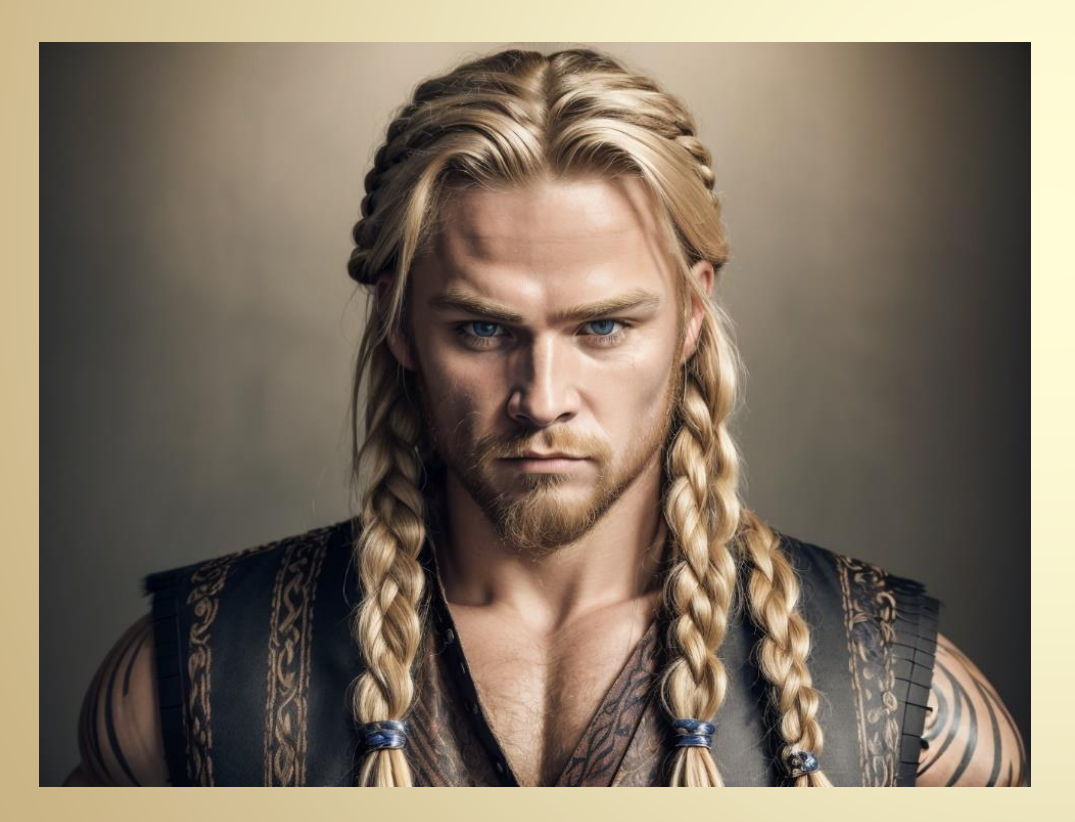

#### Prompt (StylePile)

(Masterpiece Photo:1.3) of (Masterpiece:1.3),(Fearful:1.3) Viking with long blonde hair, braids, vest, striped pants,HighlyDetailed,(close portrait:1.3),(Masculine:1.4),attractive,handsome,calendar pose,perfectlydetailed eyes,studiolighting,thematicbackground Negative prompt: badhandv4, FastNegativeV2, Unspeakable-Horrors-Composition-4v, FastNegativeV2, Unspeakable-Horrors-Composition-4v, (deformed iris, deformed pupils, semirealistic, cgi, 3d, render, sketch, cartoon, drawing, anime), text, cropped, out of frame, worst quality, low quality, jpeg artifacts, ugly, duplicate, mutilated, extra fingers, mutated hands, poorly drawn hands, poorly drawn face, mutation, deformed, blurry, dehydrated, bad anatomy, bad proportions, extra limbs, cloned face, disfigured, gross proportions, malformed limbs, missing arms, missing legs, BadDream, badhandv4, (navel piercing), morbid,Amateur,Low rated,Phone,Wedding,Frame,Painting,tumblr,watermark,signature,robot eyes,distorted pupils,distortedeyes,Unnatural anatomy,strange anatomy,things on face Steps: 20, Sampler: DPM++ 2M Karras, CFG scale: 7, Seed: 4026940685, Size: 512x384, Model hash: 463d6a9fe8, Model: absolutereality\_v181, Denoisingstrength: 0.7, Hires upscale: 2.5, Hires upscaler: Latent, TI hashes: "badhandv4: 5e40d722fc3d, FastNegativeV2: a7465e7cc2a2, Unspeakable-Horrors-Composition-4v: 1e854da9de9c", Version: v1.6.0-2-g4afaaf8a

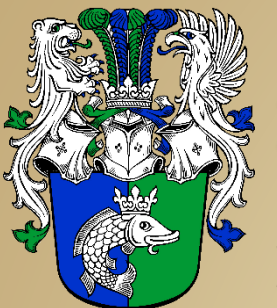

Beispiele

Maraskan

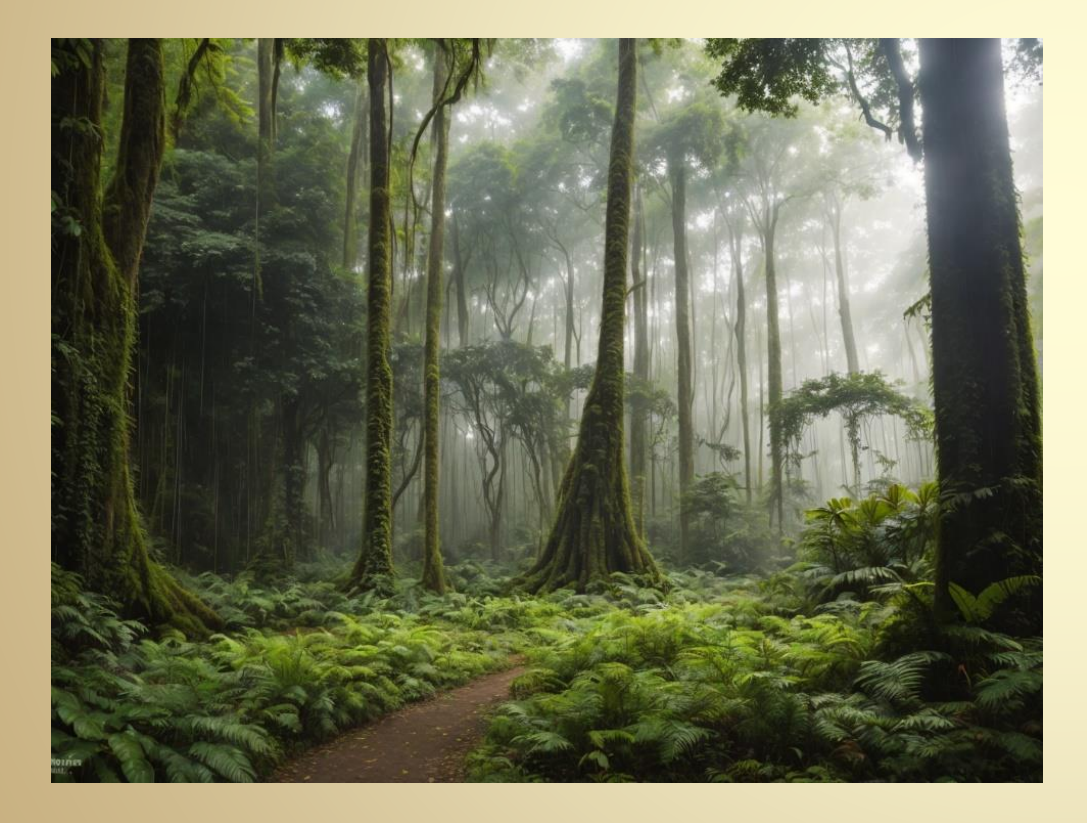

#### Prompt (StylePile)

(Masterpiece Photo:1.3) of (Masterpiece:1.3),(Embarrassing:1.3) tense Jungle, morass, overgrown ancientruins, rain forest, swamp,,HighlyDetailed,(Kodak Ektar:1.3),naturalism,land Art,regionalism,shutterstock contest winner,trendingon unsplash,featured on Flickr Negative prompt: badhandv4, FastNegativeV2, Unspeakable-Horrors-Composition-4v, FastNegativeV2, Unspeakable-Horrors-Composition-4v, (deformed iris, deformed pupils, semirealistic, cgi, 3d, render, sketch, cartoon, drawing, anime), text, cropped, out of frame, worst quality, low quality, jpeg artifacts, ugly, duplicate, mutilated, extra fingers, mutated hands, poorly drawn hands, poorly drawn face, mutation, deformed, blurry, dehydrated, bad anatomy, bad proportions, extra limbs, cloned face, disfigured, gross proportions, malformed limbs, missing arms, missing legs, BadDream, badhandv4, (navel piercing), morbid,Amateur,Low rated,Phone,Wedding,Frame,Painting,tumblr,watermark,signature,((hdr)),((terragen)),((rendering )),(high contrast)

Steps: 20, Sampler: DPM++ 2M Karras, CFG scale: 7, Seed: 942836978, Size: 512x384, Model hash: 463d6a9fe8, Model: absolutereality\_v181, Denoisingstrength: 0.7, Hires upscale: 2.5, Hires upscaler: R-ESRGAN 4x+ Anime6B, Version: v1.6.0-2-g4afaaf8a

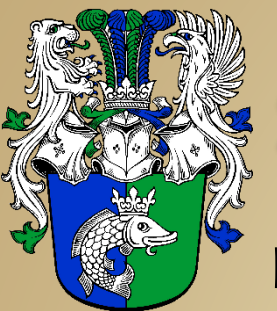

#### Beispiele

- Weitere Beispiele [hier](https://wikineu.nordmarken.de/index.php?title=Benutzer:BorBar#Charakterbilder)
- Prompt für die Beispielbilder:

girl, looking to side, jeweled crown, close-up, cinematic lighting, fantasy art, digital painting, ethereal glow, vibrant colors, forest, best quality, masterpiece Steps: 20, Sampler: DPM++ 2M Karras, CFG scale: 7, Seed: 930232920, Size: 512x512, Model hash: 463d6a9fe8, Model: absolutereality\_v181, Version: v1.7.0

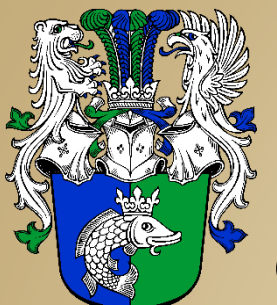

#### Quellen & Links

- 1. https://de.wikipedia.org/wiki/Stable Diffusion
- 2. <https://aituts.com/stable-diffusion-start>
- 3. <https://aituts.com/models/>
- 4. <https://civitai.com/models> <https://majinai.art/> <https://tensor.art/> <https://huggingface.co/models>
- 5. [https://aituts.com/stable-diffusion-prompts/#Prompts\\_Getting\\_Started](https://aituts.com/stable-diffusion-prompts/#Prompts_Getting_Started) <https://stable-diffusion-art.com/how-to-come-up-with-good-prompts-for-ai-image-generation/>
- 6. [https://rentry.org/artists\\_sd-v1-4](https://rentry.org/artists_sd-v1-4)
- 7. <https://stable-diffusion-art.com/controlnet/>
- 8. <https://stable-diffusion-art.com/regional-prompter/>
- 9. <https://www.nextdiffusion.ai/tutorials/how-to-use-open-pose-controlnet-in-stable-diffusion>